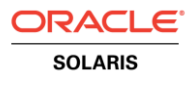

# Migration to Oracle Solaris Cluster Data Service for SAP NetWeaver

**O R A C L E W H I T E P A P E R | N O V E M B E R 2 0 1 5**

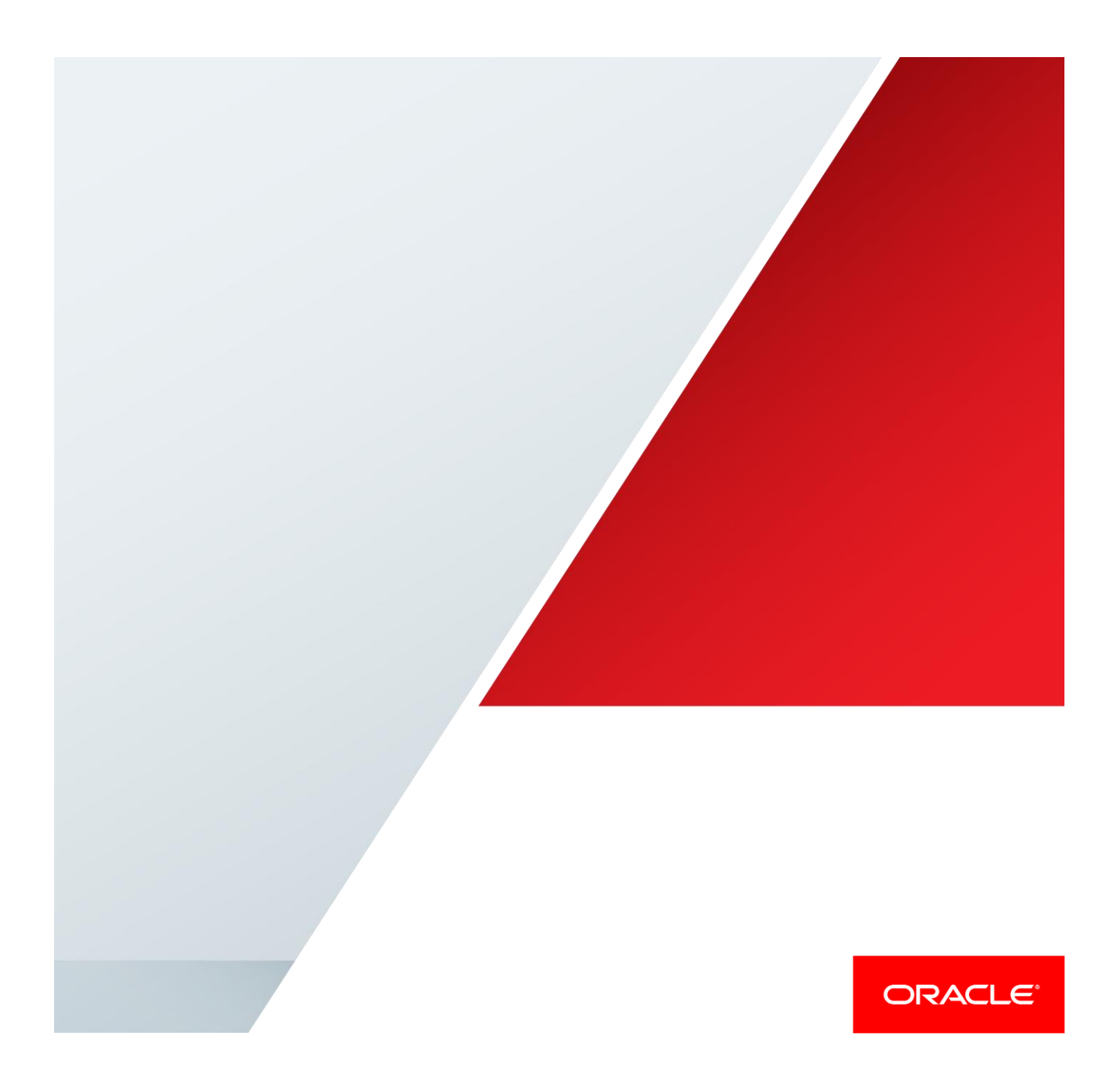

## Table of Contents

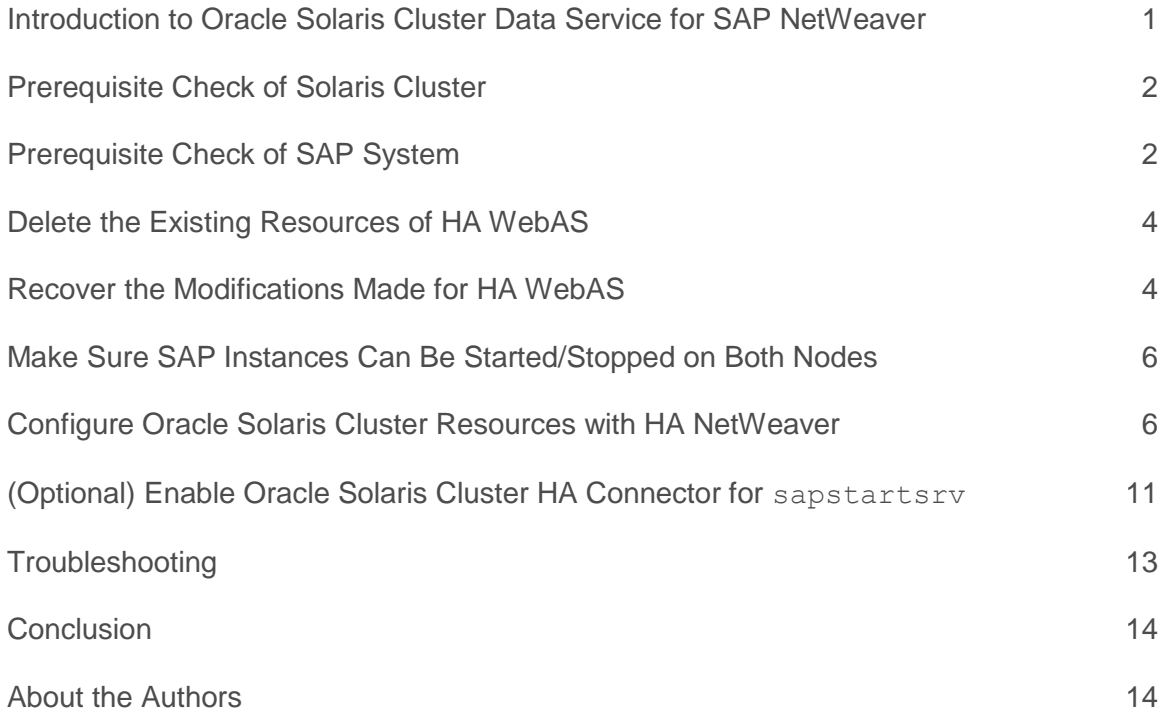

#### <span id="page-2-0"></span>Introduction to Oracle Solaris Cluster Data Service for SAP NetWeaver

Oracle Solaris Cluster is a high availability cluster hardware and software product for the Oracle Solaris operating system. It is used to improve the availability of hardware and software services and business continuity. Oracle Solaris Cluster operates by having redundant storage, network switches, computers (known as cluster nodes), the Solaris Cluster framework software, and cluster agents for the applications to provide high availability. Applications are administrated and monitored in resource groups which consists of one or more resources. Resource groups can be configured as fail over or multiple masters, depending on the application requirement.

Oracle Solaris Cluster 3.3 3/13 supports all the SAP products based on SAP NetWeaver 7.0, 7.01, 7.02, 7.03, 7.10, 7.11, 7.20, 7.30, and 7.31 with SAP kernel version updated to at least 720/720\_EXT patch level 300 or 721\_EXT patch level 130. Oracle Solaris Cluster 3.3 3/13 also supports all the SAP products based on SAP NetWeaver 7.4 with at least SAP kernel 740 patch level 36 or SAP kernel 741/742 patch level 28.

Following is a brief description of the types of SAP systems:

- **» ABAP system** The ABAP system contains the SAP Application Server ABAP. An ABAP system is developed and extended using ABAP (Advanced Business Application Programming), which is a high level programming language. High availability SAP ABAP system consists of the following instances:
	- **»** ABAP Central Services instance ASCSnn (nn is instance number between 00 and 99)
	- **»** ERS Enqueue Replication Server instance ERSnn
	- **»** Database instance
	- **»** PAS Central Instance or Primary Application Server instance DVEBMGSnn
	- **»** AAS (Optional) Dialog Instance or Additional Application Server instance Dnn
- **» Java system** The SAP Java system contains the SAP Application Server Java, it is developed and extended using Oracle's object-oriented programming language Java. High availability SAP Java system consists of the following instances:
	- **»** Central Services instance SCSnn
	- **»** ERS Enqueue Replication Server instance ERSnn
	- **»** Database instance
	- **»** PAS Central Instance or Primary Application Server instance JCnn or Jnn
	- **»** AAS (Optional) Dialog Instance or Additional Application Server instance Jnn
- **» ABAP+Java double stack system** A double stack system has both NetWeaver Application Server ABAP and NetWeaver Application Server Java in one system. High availability SAP ABAP+Java system consists of the following instances:
	- **»** ABAP Central Services instance ASCSnn
	- **»** Centranl Services instance SCSnn
	- **»** Database instance
	- **»** ERS two Enqueue Replication Server instances ERSnn
	- **»** PAS Central Instance or Primary Application Server instance DVEBMGSnn
	- **»** AAS (Optional) Dialog Instance or Additional Application Server instance Dnn

The Oracle Solaris Cluster Data Service for SAP NetWeaver (Agent ORCLscsapnetw) is fully qualified by Oracle and also certified by SAP on Oracle Solaris Cluster 4.x and Oracle Solaris Cluster 3.3 3/13. The agent provides administrative and monitoring functions for (A)SCS, ERS, PAS and AAS instances to ensure that these instances are highly available. The agent is also integrated with SAP HA script connector via sapstartsrv.

This document describes how to migrate from Solaris Cluster Data Service for SAP WebAS (Agent SUNWscsapwebas) to Solaris Cluster Data Service for SAP NetWeaver (Agent ORCLscsapnetw).

### <span id="page-3-0"></span>Prerequisite Check of Solaris Cluster

- 1. Update to Oracle Solaris 10 8/11 (Solaris 10 update 10) or later.
- 2. Update to Oracle Solaris Cluster 3.3 3/13 (Solaris Cluster 3.3 update 2) or later.
- 3. Install the Data Service for SAP NetWeaver.
- 4. Install the latest patches of Solaris 10 8/11 or later.
- 5. Install the latest patches of Solaris Cluster 3.3 3/13 or later.
- <span id="page-3-1"></span>6. Install the latest patch of Data Service for SAP NetWeaver: patch 149081 (SPARC) or patch 149082 (x86\_64).

### Prerequisite Check of SAP System

1. Logon as <sid>adm user on one node, check the SAP kernel version and patch level. The kernel release should be 720 and the patch number should be higher than 300. If not, update to SAP kernel 720 latest patch level. The <sid>adm user is the SAP system administration user, where <sid> is the lower case of the SAP system ID, which has three characters or numbers.

disp+work

2. Logon as <sid>adm user on the node where the SAP instance is running, and check the process sapstartsrv of each SAP instance. In the following command, <nr> means the SAP instance number, which can be any number between 00 and 99 and was decided during the SAP installation.

sapcontrol -nr <nr> -function GetProcessList

If the process sapstartsrv is not running, try to start it on the node where the SAP instance is running. Do not start the sapstartsrv process of a SAP instance on node other than the one where the SAP instance is running. Here <SID> means upper case of the SAP system ID.

sapcontrol -nr <nr> -function StartService <SID>

If the process sapstartsrv can not be started correctly, check the file /usr/sap/sapservices. Each instance should have one line in the /usr/sap/sapservices file. For example, the following file include entries of two SAP systems. The SAP system QE1 has instances SCS00, ERS10, J02, J03, and J04. The SAP system QE2 has instance DVEBMGS01. For more information refer to the SAP note 823941.

#### #!/bin/sh

LD\_LIBRARY\_PATH=/usr/sap/QE1/SCS00/exe:\$LD\_LIBRARY\_PATH; export LD\_LIBRARY\_PATH; /usr/sap/QE1/SCS00/exe/sapstartsrv pf=/usr/sap/QE1/SYS/profile/QE1\_SCS00\_dink-1 -D -u qe1adm

LD\_LIBRARY\_PATH=/usr/sap/QE1/ERS10/exe:\$LD\_LIBRARY\_PATH; export LD\_LIBRARY\_PATH; /usr/sap/QE1/ERS10/exe/sapstartsrv pf=/usr/sap/QE1/ERS10/profile/QE1\_ERS10\_dink-3 -D -u qe1adm

LD\_LIBRARY\_PATH=/usr/sap/QE1/J02/exe:\$LD\_LIBRARY\_PATH; export LD\_LIBRARY\_PATH; /usr/sap/QE1/J02/exe/sapstartsrv pf=/usr/sap/QE1/SYS/profile/QE1\_J02\_dink-4 -D -u qe1adm

LD\_LIBRARY\_PATH=/usr/sap/QE1/J03/exe:\$LD\_LIBRARY\_PATH; export LD\_LIBRARY\_PATH; /usr/sap/QE1/J03/exe/sapstartsrv pf=/usr/sap/QE1/SYS/profile/QE1\_J03\_pdink1 -D -u qe1adm

LD\_LIBRARY\_PATH=/usr/sap/QE1/J04/exe:\$LD\_LIBRARY\_PATH; export LD\_LIBRARY\_PATH; /usr/sap/QE1/J04/exe/sapstartsrv pf=/usr/sap/QE1/SYS/profile/QE1\_J04\_pdink2 -D -u qe1adm

LD\_LIBRARY\_PATH=/usr/sap/QE2/DVEBMGS01/exe:\$LD\_LIBRARY\_PATH; export

LD\_LIBRARY\_PATH; /usr/sap/QE2/DVEBMGS01/exe/sapstartsrv pf=/usr/sap/QE2/SYS/profile/START\_DVEBMGS01\_dink-6 -D -u qe2adm

Note: Each instance has one line in the above file, do not split them in multiple lines.

3. Install SAP Host Agent on each cluster node. Make sure SAP host agent is located on local file system. Download the latest SAP Host Agent 7.20 from [http://support.sap.com/swdc.](http://support.sap.com/swdc) In the navigation bar, choose → SAP Software Download Center → Support Packages and Patches → Browse our Download Catalog → SAP Technology Components  $\rightarrow$  SAP HOST AGENT  $\rightarrow$  SAP HOST AGENT 7.20  $\rightarrow$  Solaris <SPARC> or <X86\_64>.

Logon to the cluster node with root user. Create a temporary directory (e.g. /tmp/hostagent). Change directory to the temporary directory and extract the downloaded SAPHOSTAGENT<patchnr.>.SAR file via SAPCAR. Install SAP Host Agent with command "./saphostexec -install". The SAP Host Agent will be installed in folder /usr/sap/hostctrl. Make sure it is on local file system on each cluster node. Refer to SAP note 1031096 for more information.

```
mkdir /tmp/hostagent
cd /tmp/hostagent
/usr/sap/<SID>/SYS/exe/run/SAPCAR -xfv <download_folder>/SAPHOSTAGENT<patchnr.>SAR
./saphostexec -install
```
The SAP Host Agent should be installed and started with above commands. After installation, you may also use following commands to stop/start the SAP Host Agent:

```
/usr/sap/hostctrl/exe/saphostexec -stop
/usr/sap/hostctrl/exe/saphostexec -start
```
- 4. Make sure the file /etc/rc3.d/S90sapinit does not exist. If it exists, rename it to other name. This is to ensure the sapstartsrv processes will not be started automatically during server reboot. Perform this step on all the related cluster nodes. The sapstartsrv processes will be started and stopped by the Solaris Cluster resources created later.
- 5. Double check to make sure the following files are identical on all the cluster nodes:
	- /etc/group /etc/passwd /etc/project /etc/user\_attr /etc/shadow
- 6. Make sure the following files and folders identical as on the installation node:

```
/etc/services (may be modified by SWPM/SUM)
/export/home (may be modified by SWPM/SUM)
/usr/local/bin (for Oracle Database)
/var/opt/oracle (for Oracle Database)
/oracle/client (for Oracle client, required by SAP instances)
/usr/sap/hostctrl (SAP Host Agent, must be installed on local file system)
/usr/sap/sapservices* 
/usr/sap/ccms
/usr/sap/tmp
/usr/sap/<SID>/SYS
```
7. Make sure the following files and folders are mounted on all the cluster nodes.

```
/sapmnt/<SID>
/usr/sap/trans
```
### <span id="page-5-0"></span>Delete the Existing Resources of HA WebAS

- 1. Log in to a cluster node with root user.
- 2. Disable the resources. Repeat this step for all the existing resources configured for the SAP instances, include the Dialog Instance, the Central Instance, the Enqueue Replication Server resource, the Enqueue Server resource, and the Message Server resource. The corresponding SAP instances should be stopped:

```
clrs disable <dialog_instance_resource>
clrs disable <central_instance_resource>
clrs disable <replicated enqueue server resource>
clrs disable <enqueue server resource>
clrs disable <message server resource>
```
3. Delete the resources which were disabled in above step.

```
clrs delete <dialog_instance_resource>
clrs delete <central_instance_resource>
clrs delete <replicated_enqueue_server_resource>
clrs delete <enqueue server resource>
clrs delete <message_server_resource>
```
4. Unregister the resource types.

```
clresourcetype unregister SUNW.sapenq
clresourcetype unregister SUNW.saprepl
clresourcetype unregister SUNW.sapscs
clresourcetype unregister SUNW.sapwebas
```
5. Remove the strong negative affinity between the resource groups of (A)SCS and ERS instances. The Data Service for SAP NetWeaver uses different timing and different method to switch the enqueue replication server as the Data Server for SAP WebAS. The strong negative affinity is not required any more. The ERS instance resource group will be switched by the preempter resource which will be created later.

```
clrg show -p RG affinities <replicated enqueue server resource group>
clrg set -p RG_affinities="" <replicated enqueue server resource group>
```
#### <span id="page-5-1"></span>Recover the Modifications Made for HA WebAS

1. The HA WebAS requires the ERS instance number be the same as the (A)SCS instance number. But for the HA NetWeaver, the ERS instance number must be different as the (A)SCS instance number. Check the instance profile /sapmnt/<SID>/profile/<SID> ERS<nr><hostname>, make sure the parameter SAPSYSTEM is other than the parameter SCSID. Give a new instance number to the ERS instance via changing the parameter SAPSYSTEM.

For example, if the parameters are the same:

SAPSYSTEM=00 … SCSID=00

Change the parameter SAPSYSTEM to a new instance number:

```
SAPSYSTEM=10
…
SCSID=00
```
2. Change the ERS instance name accordingly. Modify the folder name /usr/sap/<SID>/ERS<nr> and the file name /sapmnt/<SID>/profile/<SID> ERS<nr><hostname>. Adjust the parameter INSTANCE\_NAME as well.

For example, if you have changed the instance number from 00 to 10, then:

- **»** Go to folder /usr/sap/<SID>, change the subfolder ERS00 to ERS10
- **»** Go to folder /sapmnt/<SID>/profile, change the file name <SID>\_ERS00\_<hostname> to <SID> ERS10 <hostname>
- **»** Change the parameter INSTANCE\_NAME from ERS00 to ERS10 in the instance profile /sapmnt/<SID>/profile/<SID>\_ERS10\_<hostname>
- 3. Modify the start profile or instance profiles of the (A)SCS instance, make sure the message server is using Restart Program and the enqueue server is using Start Program. This is to ensure that the message server is restarted by sapstartsrv, and the enqueue server is *not* restarted by sapstartsrv. For example:

#-----------------------------------------------------------------------

```
# Start SAP message server
#-----------------------------------------------------------------------
MS = ms.\sup (SAPSYSTEMNAME) $ (INSTANCE NAME)
Execute 02 = local rm -f $(\overline{MS})
Execute_03 = local ln -s -f $(DIR_EXECUTABLE)/msg_server$(FT_EXE) $(_MS)
Restart Program 00 = local \ (MS) pf=$ (PF)
#-----------------------------------------------------------------------
# Start SAP enqueue server
#-----------------------------------------------------------------------
EN = en.sap$(SAPSYSTEMNAME) $(INSTANCE NAME)
Execute 04 = local rm -f $(EN)
Execute<sup>-05</sup> = local ln -s -f<sup>-5</sup> (DIR EXECUTABLE)/enserver$(FT_EXE) $(_EN)
Start Program 01 = \text{local } $(EN) pf=$( PF)
```
4. Check the instance profile of ERS, make sure the enqueue replication server is using Restart\_Program.

```
#-----------------------------------------------------------------------
# Start enqueue replication server
#-----------------------------------------------------------------------
ER = er.sap$(SAPSYSTEMNAME) $(INSTANCE NAME)
Execute 03 = local rm -f $(ER)
Execute<sup>-04</sup> = local ln -s -f<sup>-5</sup>(DIR EXECUTABLE)/enrepresenter$ (FT EXE) $ (ER)Restart_Program_00 = local $(_ER) pf=$(_PFL) NR=$(SCSID)
```
5. Modify the file /usr/sap/sapservices, make the entry for ERS instance is using the correct instance name.

```
LD_LIBRARY_PATH=/usr/sap/QE1/ERS10/exe:$LD_LIBRARY_PATH; export LD_LIBRARY_PATH;
/usr/sap/QE1/ERS10/exe/sapstartsrv
```
6. Double check with your SAP consultant to make sure the SAP instances are installed and configured correctly.

#### <span id="page-7-0"></span>Make Sure SAP Instances Can Be Started/Stopped on Both Nodes

1. Logon as <sid>adm user and stop all the SAP instances if they are running. Stop all the sapstartsrv processes as well if they are running.

```
stopsap r3
sapcontrol -nr <nr> -function StopService
```
2. Double check that all the SAP processes have been stopped except the SAP Host Agent processes.

ps -ef | grep -i sap | grep -i <SID>

3. Identify the resource groups which have the logical host's resources. Switch the resource groups to one cluster node. Make sure the logical hosts are online and the file systems are available.

```
clrg switch -n <node1> scs-rg
clrg switch -n <node1> ers-rg
clrg switch -n <node1> pas-rg
clrg switch -n <node1> aas-rg
```
4. Make sure the database is running and available by SAP system. For ABAP-only or ABAP+Java system, this can be checked with following command as the <sid>adm user.

R3trans -d

5. Log in as the <sid>adm user on the node1. Start each sapstartsrv process of every SAP instance with following command.

sapcontrol -nr <nr> -function StartService <SID>

6. Start each SAP instance with following command in following sequence: (A)SCS, ERS, PAS, and AAS. The short term PAS is the primary application server instance DVEBMGSnn or JCnn or Jnn. AAS in the additional application server instance Dnn or Jnn.

sapcontrol -nr <nr> -function Start

You may also use the command startsap r3 <instance> to start each SAP instance.

7. Check the status of each SAP instance. Every listed process should be in GREEN status.

sapcontrol -nr <nr> -function GetProcessList

8. Log in to the SAP system using the SAP GUI or using the internet explorer. Verify that the SAP system is running.

9. Repeat steps 1 to 8 and start the SAP instances on node2.

#### <span id="page-7-1"></span>Configure Oracle Solaris Cluster Resources with HA NetWeaver

This chapter is an example of a Java-only SAP system. The SAP instances and Solaris Cluster resource types are used as below:

- **»** SCS00 Standalone Central Services instance, which has the message server and the enqueue server. Solaris Cluster resource type ORCL. sapcentr is required.
- **»** ERS10 Enqueue Replication Server instance, which has the replicated enqueue server. Solaris Cluster resource type ORCL. saprepenq is required.
- **»** J01 Primary Application Server instance, which has the J2EE server and IGS watchdog processes. Solaris Cluster resource type ORCL. sapdia is required.
- **»** J02 Additional Application Server instance, which also has the J2EE server and the IGS watchdog processes. Solaris Cluster resource type ORCL. sapdia is required.
- **»** Each SAP instance has a sapstarsrv process, which requires the Solaris Cluster resource type ORCL.sapstartsrv.
- **»** Furthermore, after the (A)SCS instance fails over to the node where the ERS instance is running, the enqueue lock table will be handed over from the enqueue replication server to the enqueue server. Then the ERS instance should be sent to another cluster node. This requires the ORCL. saprepenq preempt resource type.

For more information about the [Oracle Solaris](http://docs.oracle.com/cd/E37745_01/html/E38179/index.html) Cluster Data Service for SAP NetWeaver, see this Oracle Solaris [Cluster Documentation.](http://docs.oracle.com/cd/E37745_01/html/E38179/index.html)

1. Log in as the *sid*adm user on the nodes on which the SAP instance is running. Stop the SAP instances on all the nodes.

```
stopsap r3 J02 <logical hostname>
stopsap r3 J01 <logical hostname>
stopsap r3 ERS10 <logical hostname>
stopsap r3 SCS00 <logical_hostanme>
```
2. Stop all the sapstarsrv processes.

```
sapcontrol -nr 02 -function StopService
sapcontrol -nr 01 -function StopService
sapcontrol -nr 10 -function StopService
sapcontrol -nr 00 -function StopService
```
3. Log in as the root user on both nodes and stop the SAP host agent processes.

```
root@vzstar1b:~# /usr/sap/hostctrl/exe/saphostexec -stop
root@vzstar2b:~# /usr/sap/hostctrl/exe/saphostexec -stop
```
- 4. Type ps  $-ef$  | grep  $-i$  sap command on all the nodes to ensure that the SAP process is not running.
- 5. The weak positive affinity of the scs-rg resource group to the ers-rg resource group should still be active. If not, set rg\_affinities property for the scs-rg resource group. Type the following commands to declare weak positive affinity for the exs-rg resource group. This is to ensure the scs-rg resource group fails over to the node where the ers-rg resource group is running.

```
clrg set -p RG_affinities=+ers-rg scs-rg
clrg show -p RG_affinities scs-rg
```
6. Register the required Solaris Cluster resource types.

```
clrt register ORCL.sapstartsrv
clrt register ORCL.sapcentr
clrt register ORCL.saprepenq
clrt register ORCL.sapdia
clrt register ORCL.saprepeng preempt
```
7. Create the resource for sapstartsrv of Central Service instance (A)SCSnn. In this example, the SAP system ID is BNZ and the instance is SCS00 on logical host star-11. The property child\_mon\_level is set to 5 to ensure the SAP instance is not restarted while restarting the sapstartsrv process. The property resource dependencies offline restart is set to the file system resource to ensure the process sapstartsrv is restarted while the file system has been lost and back online.

```
# clrs create -d -g scs-rg -t ORCL.sapstartsrv \
> -p SID=BNZ \
> -p sap_user=bnzadm \
> -p instance number=00 \
> -p instance name=SCS00 \
> -p host=star-11 \
> -p child_mon_level=5 \
> -p resource dependencies offline restart=hasp4sap \
> scs-startsrv-rs
```
8. (Optional) Set the tunable properties for the resource of sapstartsry process of (A)SCSnn instance.

```
# clrs set \
> -p start_timeout=60 \
> -p stop_timeout=60 \
> -p probe timeout=10 \
> -p thorough probe interval=10 \
> -p timeout return=20 \
> scs-startsrv-rs
```
9. Create the resource of the (A)SCS instance. The property retry count is set to 0 to ensure the (A)SCS instance is not restarted on the same node, but failover to the node where the ERS instance is running (together with the RG\_affinity between the two resource groups). For the storage resource, if you are using scalable storage resources, or failover local file system, you can set the resource dependencies offline restart property on storage resources. If you are using the failover global file system, set the resource\_dependencies property instead. This is to avoid the (A)SCS and ERS instances are restarted together while the global file system is failed over.

```
# clrs create -d -g scs-rg -t ORCL.sapcentr \
> -p SID=BNZ \
> -p sap_user=bnzadm \
> -p instance number=00 \
> -p instance name=SCS00 \
> -p host=star-11 \
> -p retry_count=0 \
> -p resource dependencies=hasp4sap, scs-startsrv-rs \
> scs-rs
```
10. (Optional) Set the tunable properties for the resource of (A)SCSnn instance.

```
# clrs set \
> -p start timeout=60 \
> -p stop timeout=60 \
> -p probe_timeout=10 \
> -p thorough probe interval=10 \
> -p yellow=20 \
> scs-rs
```
11. Create the resource for the sapstartsry process of the ERS instance.

```
# clrs create -d -g ers-rg -t ORCL.sapstartsrv \
> -p SID=BNZ \
> -p sap_user=bnzadm \
> -p instance number=10 \
> -p instance name=ERS10 \
> -p host=star-12 \
> -p child mon level=5 \
> -p resource_dependencies_offline restart =hasp4sap \
> ers-startsrv-rs
```
12. (Optional) Set the tunable properties for the resource of sapstartsrv process of ERS instance.

```
# clrs set \
> -p start timeout=60 \backslash> -p stop_timeout=60 \
> -p probe_timeout=10 \
> -p thorough probe interval=10 \
> -p timeout retrun=20 \
> ers-startsrv-rs
```
13. Create the resource for the ERS instance. Take care of the file system resource as the same for the (A)SCS resource.

```
# clrs create -d -g ers-rg -t ORCL.saprepenq \
> -p sid=BNZ \
> -p sap_user=bnzadm \
> -p instance number=10 \
> -p instance name=ERS10 \
> -p host=star-12 \
> -p resource_dependencies=hasp4sap,ers-startsrv-rs \
> ers-rs
```
14. (Optional) Set the tunable properties for the resource of ERS instance.

```
# clrs set \
> -p start timeout=60 \
> -p stop timeout=60 \
> -p probe_timeout=10 \
> -p thorough probe interval=10 \
> -p yellow=20 \
> ers-rs
```
15. Create the preempter resource of the ERS instance in the resource group of (A)SCS instance. After the (A)SCS resource group failed over to the node where the ERS instance is running, the replicated enqueue lock table was handed over from ERS to (A)SCS instance. The preempter is responsible for switching the ERS resource group to another node after the above procedure. The property repenqres indicates the resource of ERS instance (replicated enqueue server resource). The property enq\_instnr indicates the (A)SCS instance number (enqueue server instance number).

```
# clrs create -d -g scs-rg -t ORCL.saprepenq_preempt \
> -p sid=BNZ \
> -p sap_user=bnzadm \
> -p repenqres=ers-rs \
> -p enq_instnr=00 \
> -p resource dependencies_offline_restart=hasp4sapjava,scs-rs \
> preempter-rs
```
16. Create the resource for the sapstartsrv process of the Primary Application Server instance. It is the instance J01 in the following example. For other SAP system, the primary application server can be named as DVEBMGSnn, JCnn or Jnn according to the SAP system type and software release, where nn is the instance

number, which can be any number between 00 and 99. The property child mon level can be set to 5 if the SAP kernel 720 patch level is 401 or later.

```
# clrs create -d -g pas-rg -t ORCL.sapstartsrv \
> -p sid=BNZ \
> -p sap_user=bnzadm \
> -p instance number=01 \
> -p instance name=J01 \
> -p host=star-13 \
> -p child mon level=5 \
> -p resource_dependencies_offline_restart=hasp4sap \
> pas-startsrv-rs
```
17. (Optional) Set the tunable properties for the resource of sapstartsrv process of Primary Application Server instance.

```
# clrs set \
> -p start timeout=60 \
> -p stop timeout=60 \
> -p probe_timeout=10 \
> -p thorough_probe_interval=10 \
> -p timeout retrun=20 \
> pas-startsrv-rs
```
18. Create the resource for the Primary Application Server instance (in the following example: J01).

```
# clrs create -d -g pas-rg -t sapdia \
> -p SID=BNZ \
> -p sap_user=bnzadm \
> -p instance number=01 \
> -p instance_name=J01 \
> -p host=star-13 \
> -p resource_dependencies_offline_restart=hasp4sap \
> -p resource_dependencies=oracle-rs,listener-rs,scs-rs,pas-startsrv-rs \
> pas-rs
```
19. (Optional) Set the tunable properties for the resource of PAS instance.

```
# clrs set \
> -p start timeout=300 \
> -p stop_timeout=120 \
> -p probe_timeout=10 \
> -p thorough probe interval=10 \
> -p yellow=20 \
> pas-rs
```
- 20. Repeat steps 16 through 19 for the Additional Application Server instance (in our example: the instance is J02) to create resources (in our example: aas-startsrv-rs, aas-rs) in the resource group (in our example: aas-rg).
- 21. Depending on the storage topology, add the required affinities and dependencies to the resource groups, to ensure that the resource group always has access to the necessary file system.

In the following example resource groups declare strong positive affinity for the hasp resource group.

```
clrg set -p RG affinities+=++hasp4sap-rg ers-rg
clrg set -p RG_affinities+=++hasp4sap-rg scs-rg
clrg set -p RG affinities+=++hasp4sap-rg pas-rg
clrg set -p RG affinities+=++hasp4sap-rg aas-rg
```
22. Set the Resource project name parameter for the resources. The resource project name is the same as defined in the /etc/project and /etc/user\_attr for the user <sid>adm.

clrs set -p Resource project name=BNZ scs-rs clrs set -p Resource\_project\_name=BNZ ers-rs clrs set -p Resource\_project\_name=BNZ pas-rs clrs set -p Resource\_project\_name=BNZ aas-rs

23. Enable the resources and check the status of the resources. The resource group  $\text{ers-rg}$  should be switched by the preempter to another node than the scs-rg resource group is running.

clrs enable scs-startsrv-rs clrs enable scs-rs clrs enable preempter-rs clrs status -g scs-rg clrs enable ers-startsrv-rs clrs enable ers-rs clrs status -g ers-rg clrs enable pas-startsrv-rs clrs enable pas-rs clrs status -g pas-rg clrs enable aas-startsrv-rs clrs enable aas-rs clrs status -g aas-rg

#### <span id="page-12-0"></span>(Optional) Enable Oracle Solaris Cluster HA Connector for sapstartsrv

Oracle Solaris Cluster agent for SAP NetWeaver (ORCL.ha-netweaver) has an option which enables Oracle Solaris Cluster HA Connector for sapstartsrv.

If you do not enable Oracle Solaris Cluster HA Connector with sapstartsrv, the Oracle Solaris Cluster will restart the resources or instances automatically when the SAP administrator stops the SAP instances with stopsap, sapcontrol or SAP MMC. The administrator must use Oracle Solaris Cluster commands to stop the SAP instances.

If you enable the Oracle Solaris Cluster HA Connector with sapstartsrv, the administrator can stop the instances using either the Oracle Solaris Cluster 4 commands or the SAP commands which include stopsap/startsap script, SAP MMC, and sapcontrol command.

Perform the following steps to enable the Oracle Solaris Cluster HA Connector for sapstartsrv:

1. Copy the following three parameters into the default profile /sapmnt/<SID>/profile/DEFAULT.PFL of the SAP system or to the instance profile files of each instance.

Note - The second parameter and its value should be entered in one line.

```
#
# SAP HA Script Connector
#
service/halib = /usr/sap/<SID>/SYS/exe/run/saphascriptco.so
service/halib cluster connector =
/opt/ORCLscsapnetw/saphacmd/bin/sap_orcl_cluster_connector
service/halib debug level = 1
```
2. Ensure that the *sid*adm user has the cluster administration privilege on all the nodes. If not, grant the cluster administration privilege to the *sid*adm user.

```
usermod -A solaris.cluster.admin <sid>adm
/* Or add an entry in /etc/usr_attr on all nodes. For example: */
bnzadm::::type=normal;auths=solaris.cluster.admin;project=BNZ
```
3. Restart the cluster resource groups for SAP instances to activate the changes. You will see SAP\_HA\_OK in the /usr/sap/<SID>/<Instance>/work/sapstartsrv.log log file.

```
clrg restart ers-rg
clrg restart scs-rg
clrg restart pas-rg
clrg restart aas-rg
```
Note: The resource group scs-rg should fail over to the node where ers-rg is running. The resource group ers-rg will be switched to another node afterwards.

- 4. Besides Solaris Cluster commands, you may now use the startsap or stopsap scripts, or the sapcontrol commands to start or stop the SAP instances. Alternatively, you can go to http://<host>:5<nr>13 and start the SAP management console.
- 5. Log in as the *sid*adm user to the SAP management console. If the password does not work, perform the script with root user, this will set the SUID bit for the sapuxuserchk file of each instance.

/usr/sap/<SID>/SYS/exe/run/saproot.sh

You may also manually set up the SUID bit configuration. Log in as the root user. Change to the executable directory (/usr/sap/<SID>/<instance>/exe) that contains sapuxuserchk and type the following commands. Refer to SAP note 927637 for more information.

chown root:sapsys sapuxuserchk chmod u+s,o-rwx sapuxuserchk

#### <span id="page-14-0"></span>**Troubleshooting**

**Problem:** You cannot switch the primary application server instance on a Java system even when the Oracle database is running. The following error message is displayed:

```
root@vzstar1b:~# clrg switch -n vzstar2b pas-rg
clrg: (C748634) Resource group pas-rg failed to start on chosen node and might 
fail over to other node(s)
root@vzstar1b:~# Jun 4 11:35:17 vzstar1b SAPBNZ_01[29942]: Unable to open trace 
file sapstartsrv.log. (Error 11 Resource temporarily unavailable) 
[ntservsserver.cpp 3231]
vzstar2b.console
================
Jun 4 11:19:11 vzstar2b SAPBNZ_01[13504]: Unable to open trace file 
sapstartsrv.log. (Error 11 Resource temporarily unavailable) [ntservsserver.cpp 
3231]
Jun 4 11:20:07 vzstar2b SC[SUNWscor.oracle_server.monitor]:oracle-rg:oracle-rs: 
Fault monitor detected error DBMS_ERROR: 99999 DEFAULT Action=RESTART : Monitor 
detected death of Oracle background processes.
Jun 4 11:20:07 vzstar2b SC[SUNWscor.oracle server.monitor]:oracle-rg:oracle-rs:
Restarting using scha_control RESOURCE_RESTART
Jun 4 11:20:59 vzstar2b SC[SUNWscor.oracle_server.start]:oracle-rg:oracle-rs: 
Media error encountered, but Auto end bkp is disabled.
Jun 4 11:20:59 vzstar2b SC[SUNWscor.oracle server.start]:oracle-rg:oracle-rs:
Could not start server
```
**Workaround**: This error occurs because of the following section which exists in the SAP instance profile /usr/sap/<SID>/SYS/profile/<SID> <Instance> <hostname> or in the SAP start profile /usr/sap/<SID>/SYS/profile/START <Instance> <hostname>.

```
#-----------------------------------------------------------------------
# Start J2EE database
#-----------------------------------------------------------------------
DB = db.sap$(SAPSYSTEMNAME) $(INSTANCE NAME)
Execute 05 = \text{immediate rm} -f \; (DB)
Execute 06 = \text{immediate} \ln -s -f \ $(DIR CT_RUN)/startj2eedb $(_DB)
Start Program 00 = \text{immediate } $(DB)
exe/saposcol = $(DIR CT RUN)/saposcol
```
This section means that the startj2eedb script is always executed to check if the database is running. Since the R3trans program does not work for a Java system, it only checks if the Oracle processes are running on the host.

The startj2eedb script cannot get the correct database status when the database is running on another node. To solve this, comment out the line Start Program xx of the database in the profile.

```
#-----------------------------------------------------------------------
# Start J2EE database
#-----------------------------------------------------------------------
DB = db.\texttt{supS}(\texttt{SAPSYSTEMNAME})\_\texttt{S}(\texttt{INSTANCE\_NAME})Execute 05 = \text{immediate} rm -f $(_DB)
Execute 06 = \text{immediate} \ln -s -f $(DIR CT RUN)/startj2eedb $( DB)
# Start Program 00 = immediate $( DB)
exe/saposcol = \frac{1}{2}(DIRCTRW)/saposcol
```
## <span id="page-15-0"></span>**Conclusion**

Oracle Solaris Cluster provides high availability for SAP central services instance, enqueue replication server instance, database instance, as well as for primary application server (former central instance except message server and enqueue server) and additional application servers (former dialog instances). You may install each SAP system on its own Oracle Solaris zones to provide more isolation and protection.

To install highly available SAP on Oracle Solaris Cluster, you must have information about SAP products and Oracle Solaris Cluster.

### <span id="page-15-1"></span>About the Authors

This document is based on Xirui Yang's and Detlef Ulherr's experience of High Available SAP on Solaris Cluster. Xirui Yang is a Principal Software Engineer and expert in Oracle's ISV-Engineering team for SAP, specializing in HA technologies for SAP. Detlef Ulherr is a Principal Software Engineer for Oracle Solaris Cluster Agent products.

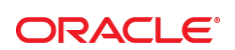

#### CONNECT WITH US

blogs.oracle.com/oracle

facebook.com/oracle

twitter.com/oracle

oracle.com

f

**Oracle Corporation, World Headquarters Worldwide Inquiries** 500 Oracle Parkway Phone: +1.650.506.7000 Redwood Shores, CA 94065, USA Fax: +1.650.506.7200

#### Integrated Cloud Applications & Platform Services

Copyright © 2015, Oracle and/or its affiliates. All rights reserved. This document is provided *for* information purposes only, and the contents hereof are subject to change without notice. This document is not warranted to be error-free, nor subject to any other<br>warranties or conditions, whether expressed orally or implied in law, including implied warran fitness for a particular purpose. We specifically disclaim any liability with respect to this document, and no contractual obligations are formed either directly or indirectly by this document. This document may not be reproduced or transmitted in any form or by any<br>means, electronic or mechanical, for any purpose, without our prior written permission.

Oracle and Java are registered trademarks of Oracle and/or its affiliates. Other names may be trademarks of their respective owners.

Intel and Intel Xeon are trademarks or registered trademarks of Intel Corporation. All SPARC trademarks are used under license and<br>are trademarks or registered trademarks of SPARC International, Inc. AMD, Opteron, the AMD trademarks or registered trademarks of Advanced Micro Devices. UNIX is a registered trademark of The Open Group. 0615

Migration to Oracle Solaris Cluster Data Service for SAP NetWeaver November 2015 Authors: Xirui Yang and Detlef Ulherr

Oracle is committed to developing practices and products that help protect the environment